# **Procedures for experimenting with SSD disk caching of regular hard disk partitions or logical volumes in Linux**

## **Setup Proposal**

You may have one very fast and modern internal SSD disk, say 128 GB. You may fdisk the disk in 4 partitions of 32 GB each. You use sda1 partition to host the main Linux OS. This sda1 will be your boot disk. The other sda2, sda3 and sda4 partitions could be 32 GB each and can be used as a very fast writeback cache for three other big, slow and enormous size partitions on these multi-Terabyte disks you have. These 3 SSD cache partitions can even cache three Linux LVM logical volumes (each containing many physical disk partitions behind it..)

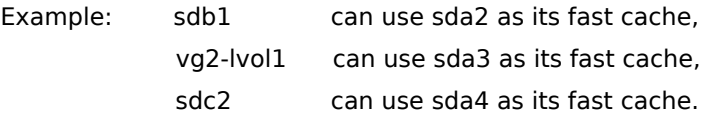

For all other partitions of sdb, sdc and any other logical volumes we decided that they need no caching. For them, linux own caching (its "cache" and "buffers") can be more than enough for most usage scenarios.

So we can have fast machine boot and fast linux command execution, \* AND \* some important big sized partitions and logical volumes in our rotating disks transparently cached to the SSD.

## **A bit of theory**

This setup is based on a Linux module called Flashcache. It was developed in 2010 by a Facebook team.

A detailed description, plus specific details (that you will surely need if you decide to put (or boot) your whole Linux OS from a cached partition) is found here:

<https://wiki.archlinux.org/index.php/Flashcache>

{ File flascache-sa-guide.txt has details on how to create and load flashcache volumes.}

Also these could be very interesting:

(Especially the first that nicely describes how to configure Linux LVM.)

<http://linuxwindowsmaster.com/tag/vgdisplay/>

<http://www.cyberciti.biz/faq/howto-create-linux-ram-disk-filesystem/>

# **Detailed procedure**

First we see what we have now in our machine ( lst is just a "ls -altr" alias of mine):

 free -t uname -a mount df -h cat /etc/fstab lst /dev/mapper/ lst /dev/ram\* cd /usr/src lst cd kernel-devel-3.2.18-pclos2.bfs/ (Your linux link should show your kernel.) lst find . -name "\*.ko\*" | less du -m |tail

I create a ramdisk because I do not have a SSD. Linux will maybe need a "ramdisk size=80000" parameter to be passed in its kernel (while booting, as a grub entry) to be able to create such a big sized ramdisk.

mkfs -q /dev/ram4 80000

Then we download from the distribution page <https://github.com/facebook/flashcache> the source files as a ZIP (choose tab "ZIP"), we unzip and begin to compile:

```
 cd ~/Downloads/
 lst
 cd flashcache-master/
 lst
 uname -r (To find your kernel Release.)
make KERNEL TREE=/usr/src/kernel-devel-3.2.18-pclos2.bfs (Here you must put your own linux src dir.)
 find /lib/modules/3.2.18-pclos2.bfs/ -name "*.ko*" | wc -l (I count my Linux modules.)
 pwd
 lst
 find . -name "*.ko"
```
If it compiled correctly, find should now show your new module.

We also check if the flashcache programs have been created,

lst src/utils/{flashcache\_create,flashcache\_load,flashcache\_destroy}

and then we install the programs and the modules:

make KERNEL\_TREE=/usr/src/kernel-devel-3.2.18-pclos2.bfs install

df -m

I will unmount now a partition of mine to experiment with. It is an encrypted one. (Unmounting is also the way to "e2fsck -fpv" an encrypted partition if needed.)

 umount /mnt/tc2 sync;sync

 history | grep ram lst /mnt mkdir /mnt/cache4

#### **This is the command that creates the mapping for our setup:**

flashcache\_create -p back cache\_dev0 /dev/ram4 /dev/mapper/xyzcrypt2

If we were caching a logical volume we would use something like: /dev/mapper/vg2-lvol1

lst /dev/mapper/ (It should show the newly created device: cache\_dev0 )

 mount /dev/mapper/cache\_dev0 /mnt/cache4 df -m df -h

The "df -m" output for /mnt/cache4 must now show the big slow regular disk partition (or logical volume) capacity size. (And NOT the fast SSD cache size.)

#### **To get some info on current status:**

 lst /mnt/cache4 dmsetup status

 modprobe modinfo

 modinfo flashcache lsmod | grep "^flashcache"

We test the throughput of our cached disks by running some intensive and/or repeated jobs, and some programs or benchmarks if we have any.

Even an openoffice (that is loading its binaries from the cached slow hard disk and is also opening a huge excel sheet from another cached slow disk or logical volume) could do..

In an accompanying example pdf I have used the "hdparm -t" utility for testing.

When we finish our tests,

## **We unmount the cache and then completely remove it:**

 sync;sync umount /mnt/cache4 sync;sync df -m dmsetup remove cache\_dev0 sync;sync lst /dev/mapper/

And do not worry, these commands "flash" the cache before removing it.

Since my encrypted disk is now unmounted (but accessible), I check its filesystem:

 e2fsck -fpv /dev/mapper/xyzcrypt2 mount /dev/mapper/xyzcrypt2 /mnt/tc2 df -m

That is the basic theory. Experiment !! Build on it !! Make combinations !! Use your old external disks !! Have fun !!

# **George Moraitis**

February, 2013

PS. An accompanying pdf shows my test commands and my linux responses. See file **flashcache-results-to-see.pdf**